## **Recording student's reading hours:**

- 1. Log in to<my.valluvantamil.org>
- 2. Click on "Volunteer Hours" from the top menu

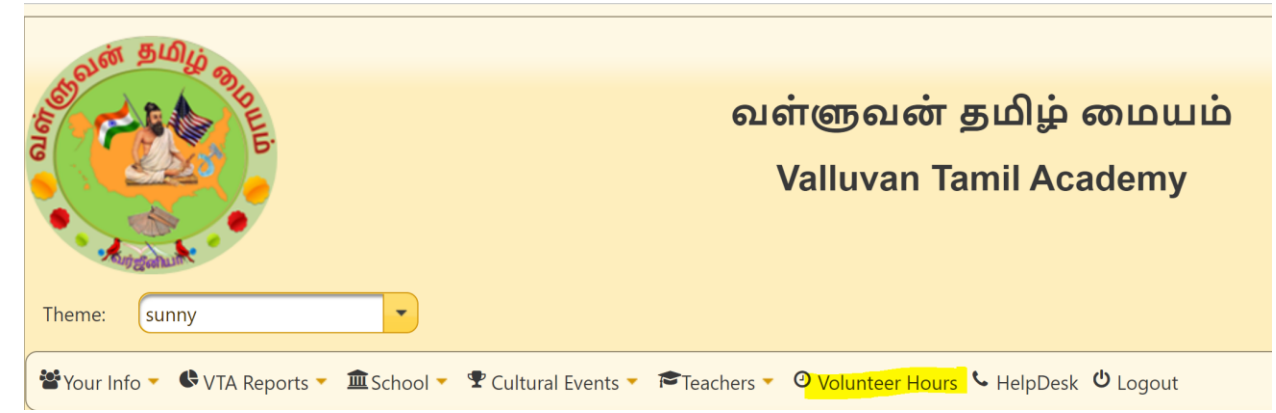

3. Below the Students listing you can see a "Book" icon and click on it.

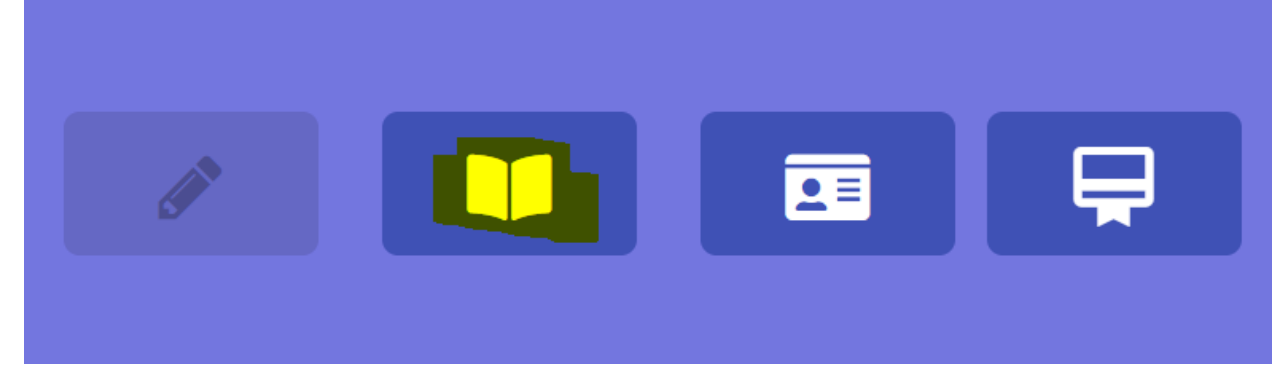

4. Click on "+" and start entering the hours.

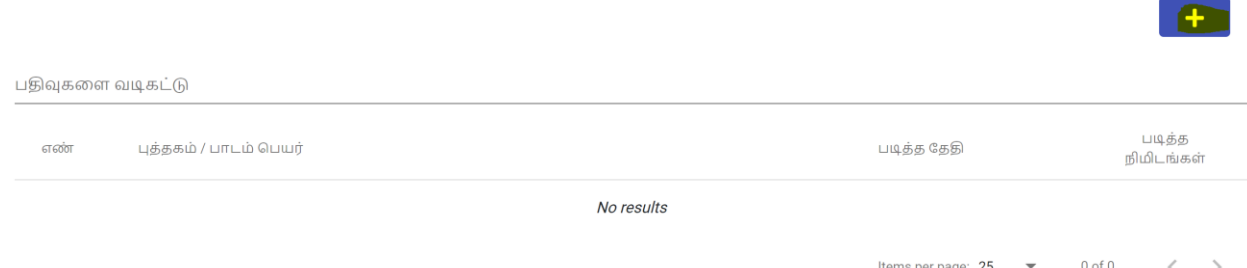